## **Gestione Filtri Terreni**

La maschera permette, attraverso l'utilizzo di filtri, di avere una lista completa di tutti i TERRENI caricati in Terreni e Fabbricati.

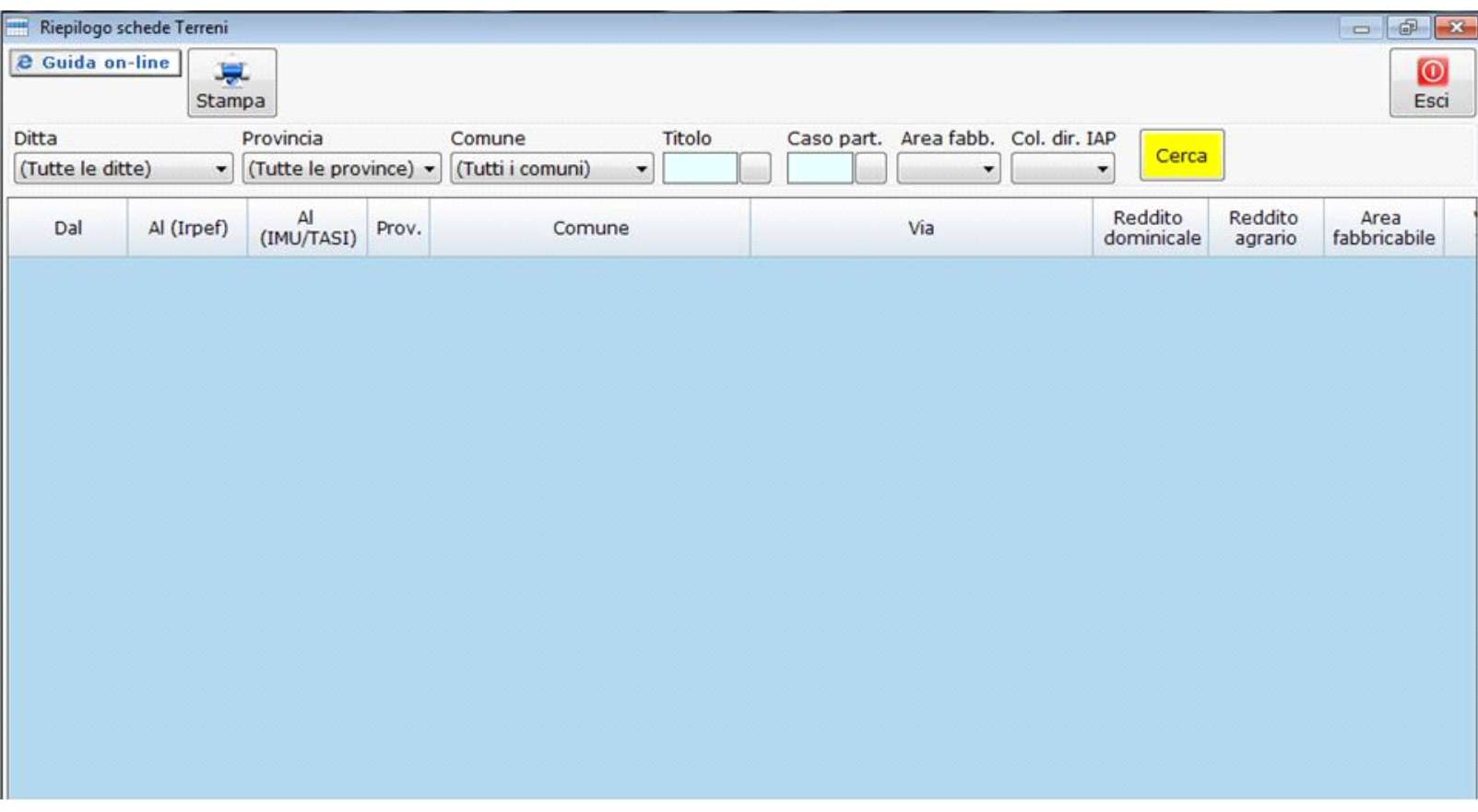

Nella gestione è possibile creare dei filtri in base a:

**DITTA**: selezionare "Tutte le ditte" o una ditta in particolare.

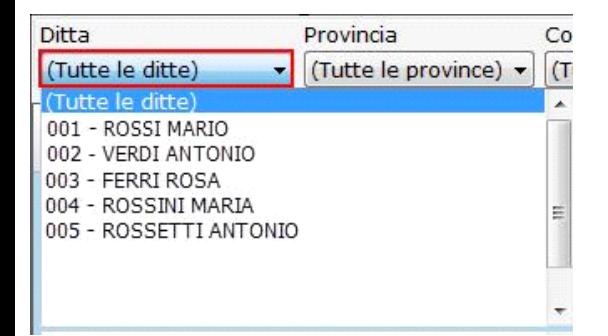

**PROVINCIA:** selezionare "Tutte le provincie" o una provincia in particolare

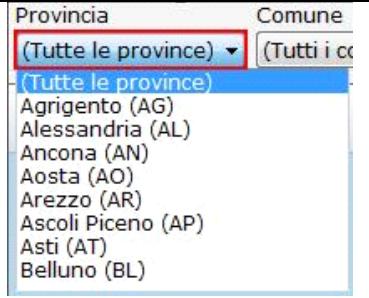

**COMUNE:** selezionare "Tutti i comuni" o un comune in particolare.

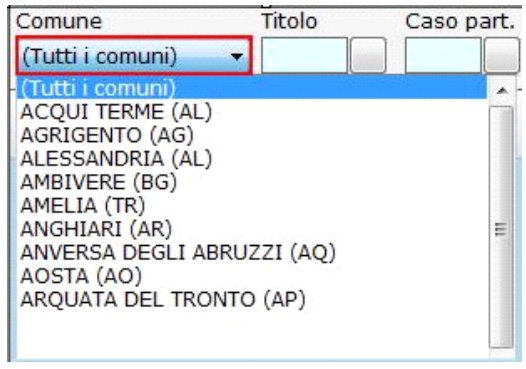

**TITOLO:** selezionare il "TITOLO" da filtrare

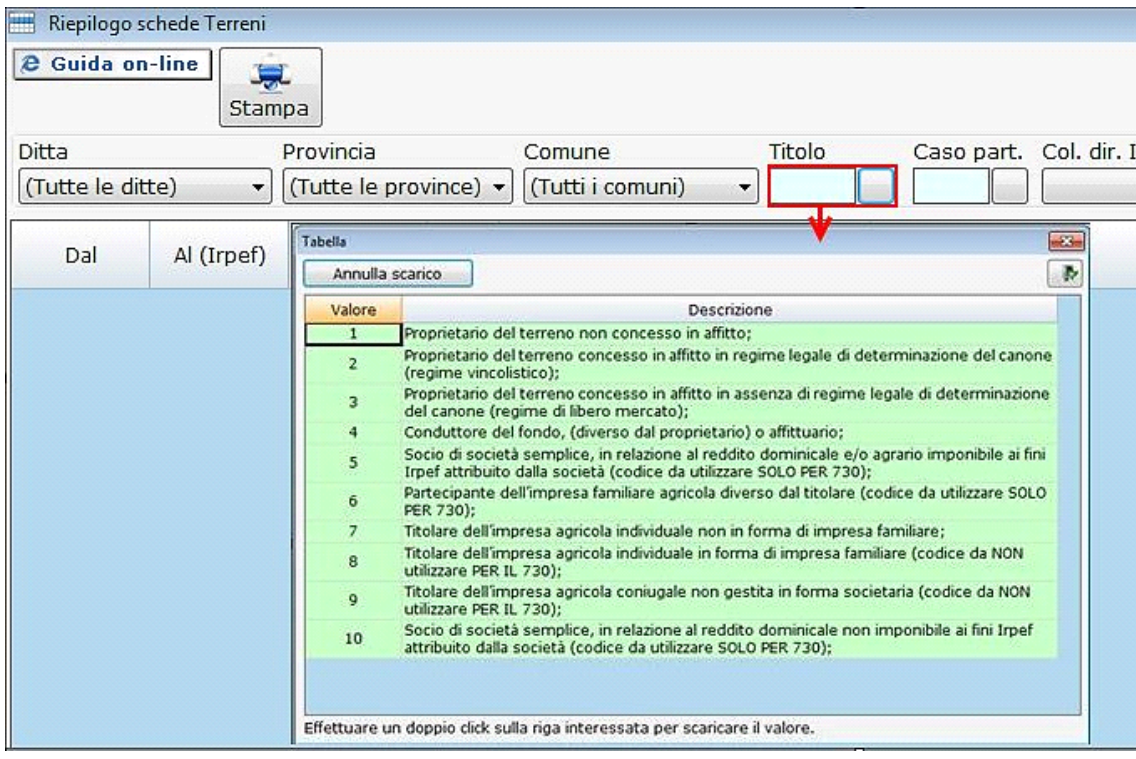

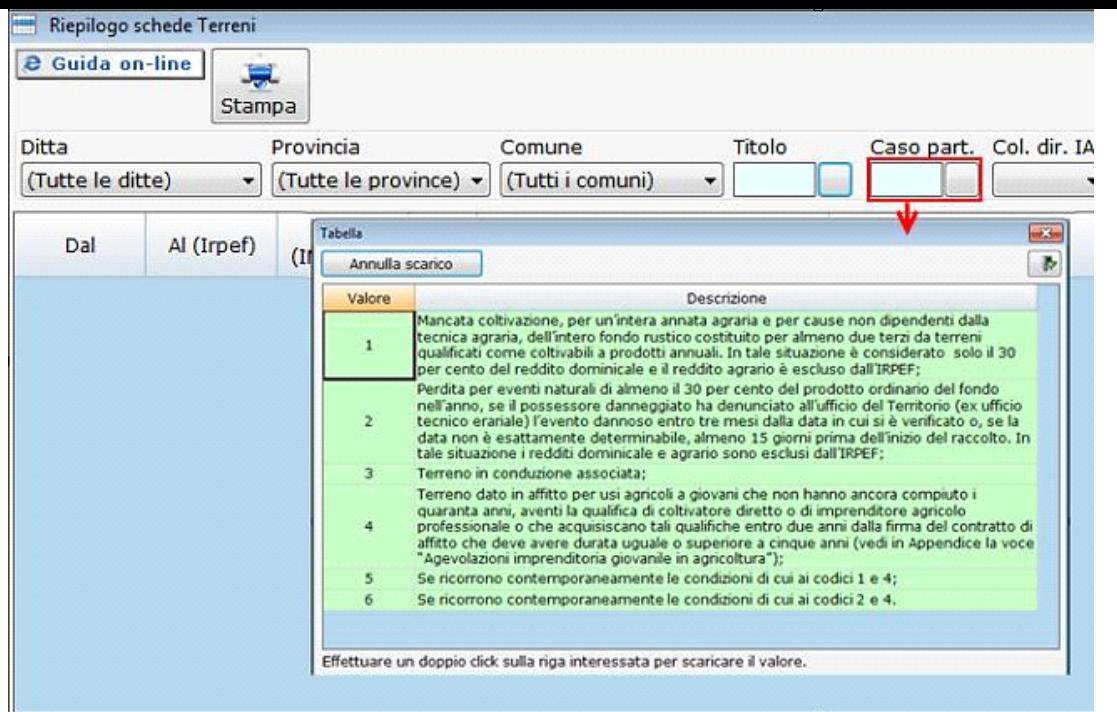

**AREA FABBRICABILE:** per filtrare i terreni con l'opzione "AREA FABBRICABILE" selezionando

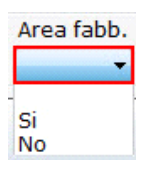

**COLTIVATORE DIRETTO IAP:** per filtrare i terreni con l'opzione "COLTIVATORE DIRETTO – IAP" selezionando

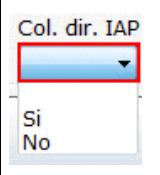

Cerca Impostati i parametri di ricerca è necessario cliccare il pulsante .

Cerca

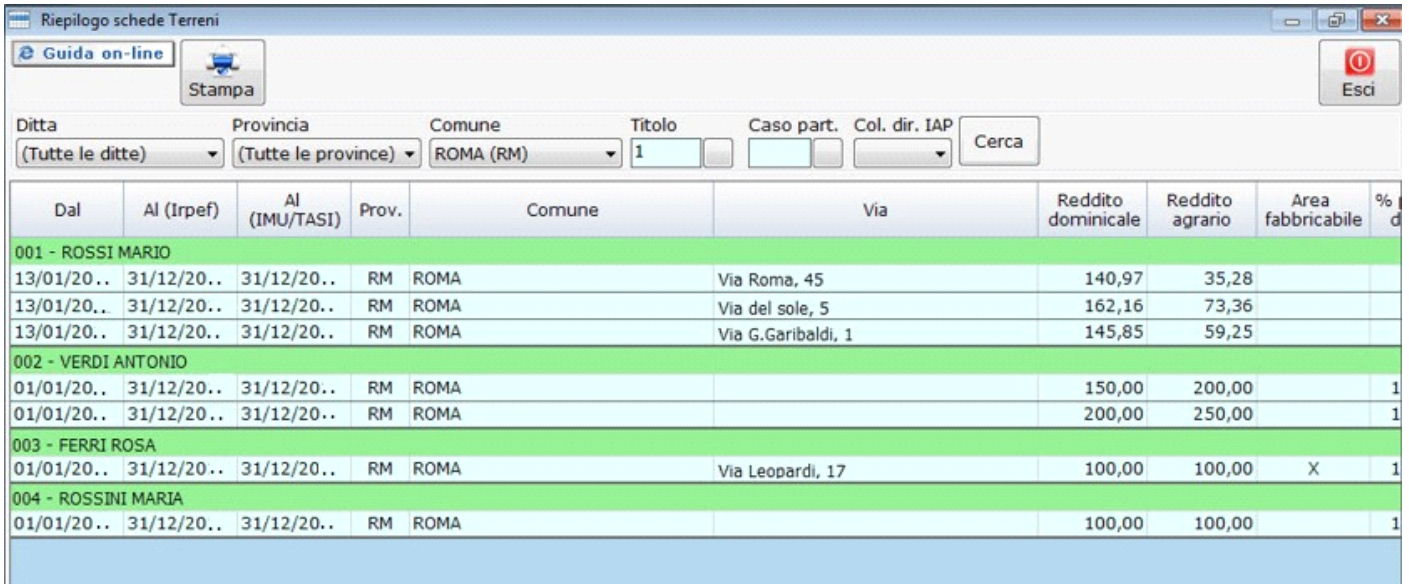

Si ricorda che il pulsante<br>il filtro.

Si assume il colore giallo per segnalare che deve essere cliccato al fine di avviare la ricerca ogni qualvolta che si modifica

Per accedere direttamente alla scheda di un terreno filtrato, fare doppio click nella riga di riferimento: in automatico la procedura apre la relativa scheda.

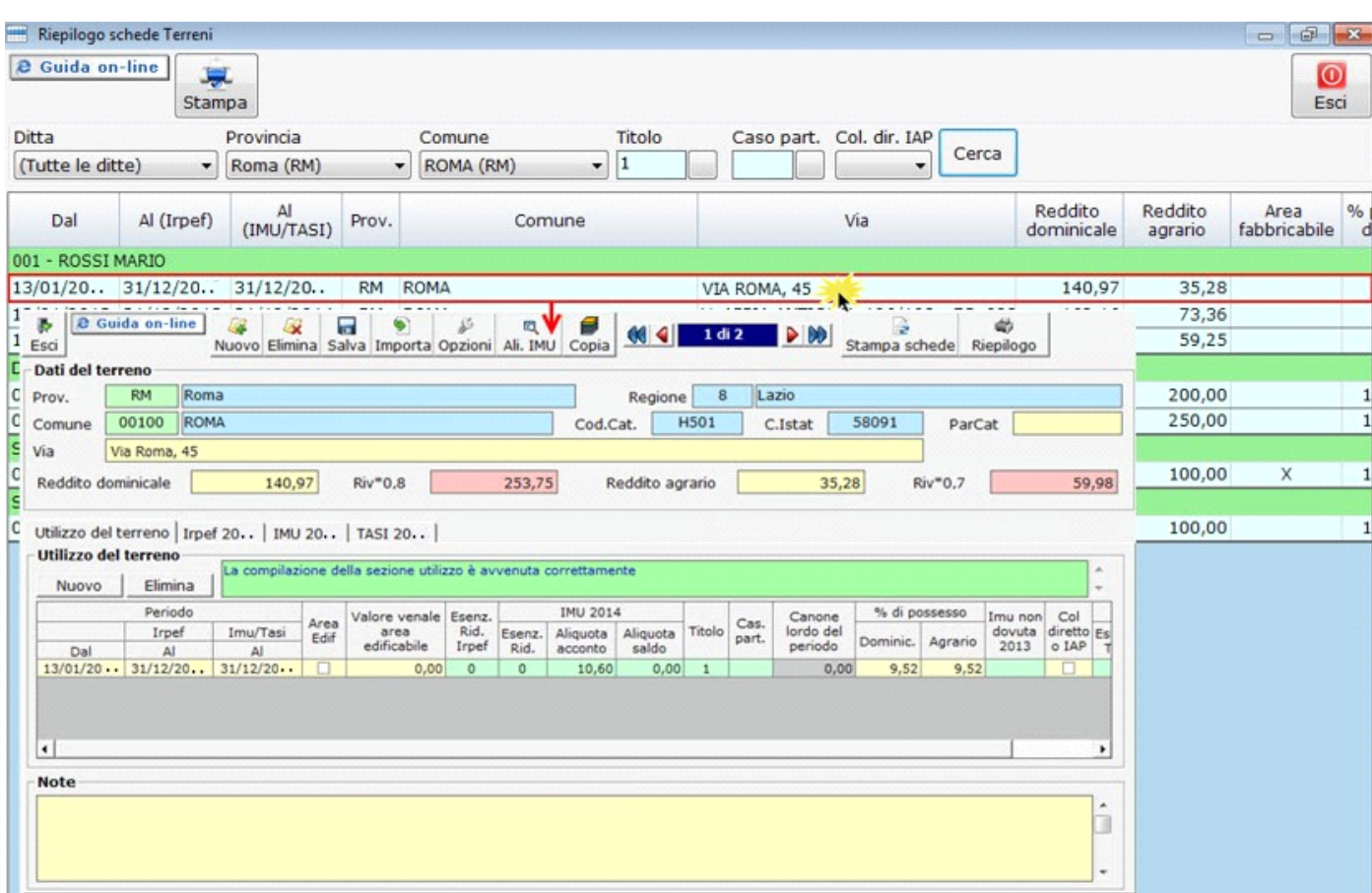

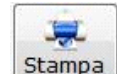

Cliccando il pulsante **Stampa** è possibile stampare la lista dei terreni filtrati.

N° doc. 35169 - aggiornato il 29/03/2018 - Autore: GBsoftware S.p.A

GBsoftware S.p.A. - Via B. Oriani, 153 00197 Roma - C.Fisc. e P.Iva 07946271009 - Tel. 06.97626336 - Fax 075.9460737 - [email protected]